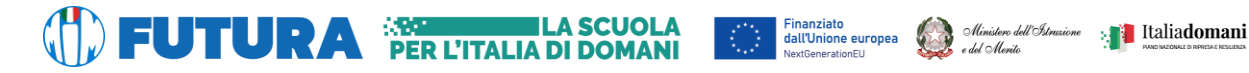

**ISTITUTO ISTRUZIONE SUPERIORE DI AVERSA LEONARDO DA VINCI**

*Con sezioni associate*: *CESL031016 Liceo Artistico di Aversa CEPS031019 Liceo Scientifico e delle Scienze Umane di Trentola Ducenta*

## **Oggetto: Diffusione delle circolari tramite la bacheca del registro elettronico e modalità di attivazione del servizio di notifica.**

Nell'ottica di rendere sempre più efficienti le comunicazioni scuola - famiglia si informano i genitori che per la diffusione delle circolari verranno utilizzati i seguenti canali:

- 1. Circolari destinate a tutte le classi di un plesso o dell'Istituto:
	- Pubblicazione nell'area "In primo piano" del sito
	- Invito tramite bacheca del registro elettronico
- 2. Circolari destinate a una o più famiglie o a una classe in particolare per comunicazioni urgenti:
	- Invio esclusivo tramite bacheca del registro elettronico

Per accedere alla bacheca dal telefono è possibile installare sul proprio smartphone l'app Classeviva famiglia disponibile in App Store e in Play Store.

## **Attivazione delle notifiche sull'app**

L'app per smartphone di Classeviva permette di attivare le notifiche dall'area Impostazioni del menu.

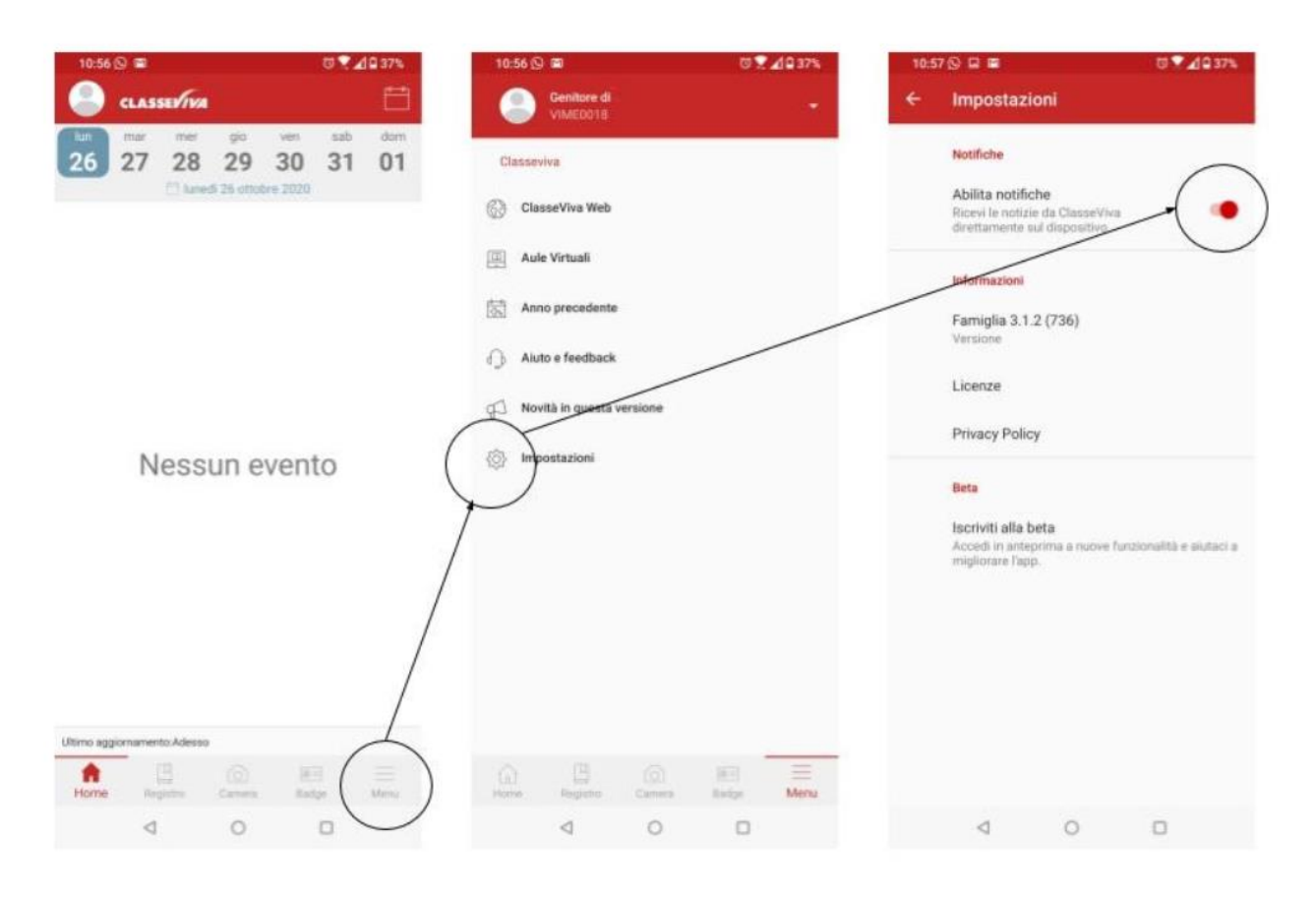

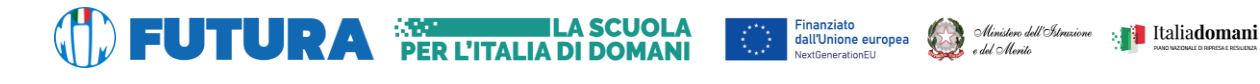

## **ISTITUTO ISTRUZIONE SUPERIORE DI AVERSA LEONARDO DA VINCI**

*Con sezioni associate*: *CESL031016 Liceo Artistico di Aversa CEPS031019 Liceo Scientifico e delle Scienze Umane di Trentola Ducenta*

## **Attivazione del servizio di notifica su posta elettronica**

È inoltre possibile ricevere le notifiche via mail ad un indirizzo personale collegandosi tramite pc al sito del registro elettronico <https://web.spaggiari.eu/home/app/default/login.php> con le proprie credenziali e accedendo alla sezione Profilo (cliccare sulla sagoma grigia in alto a destra).

Una procedura guidata vi condurrà all'associazione dell'indirizzo di posta elettronica con l'account.

**Il Dirigente Scolastico Prof.ssa Margherita MONTALBANO** Firma autografa sostituita a mezzo stampa ai sensi dell'art. 3, comma 2 del Decreto Legislativo n. 39/1993